## Using Seller Signatures

Last Modified on 02/26/2024 9:59 am CST

To capture and add Seller Signatures to Purchase Contracts, a Buyer Signature must already be applied to the Purchase Contract.

Using Buyer [Signatures](https://helpcenter.agvance.net/home/using-buyer-signatures-with-a-purchase-contract) with a Purchase Contract

## Agvance Setup

- 1. Go to *Hub / Setup / Company Preferences / API.*
- 2. On the *Agvance API*tab, choose the Agvance User to be associated with transactions taken from Grower360.

Select **Save**.

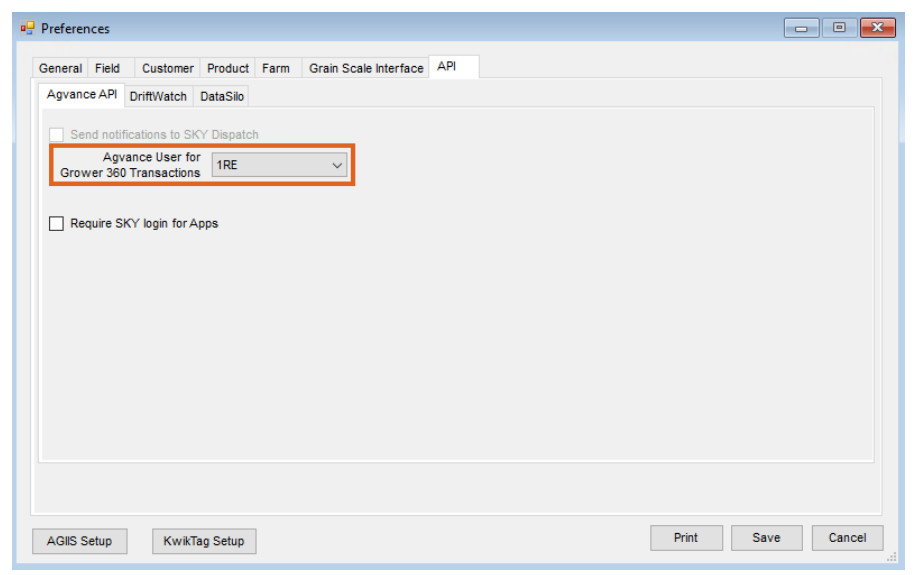

## Grower360

Growers can opt to receive email and/or text[notifications](http://helpcenter.agvance.net/home/grower360-settings) when a Contract is ready to sign.

1. Go to the *Grain* menu. Purchase Contracts ready to be signed by the seller can be found under the*Contracts to*

*Sign* section.

**Note:** Selecting the **Ellipsis** on the Contract in the *Contracts*list also gives the option to *Sign Contract*.

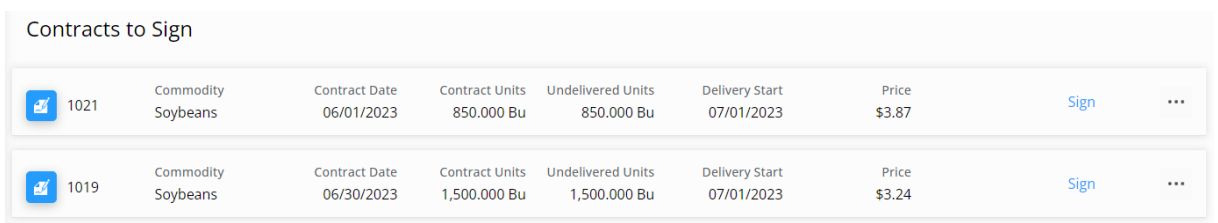

- 2. Choose **Sign** or select the**Ellipsis**, then choose the*Sign Contract* option.
- 3. Review the Purchase Contract once displayed and select **Sign Contract**.

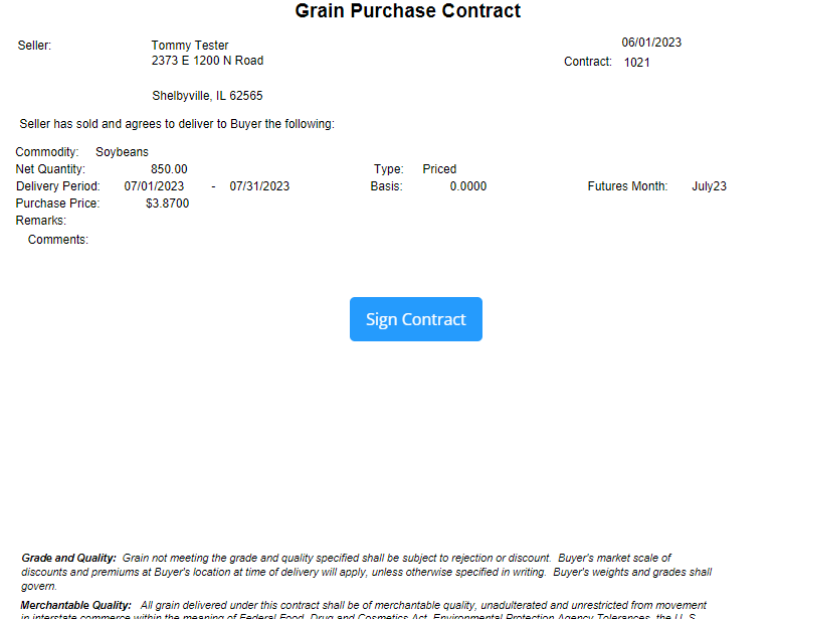

- 4. Sign the contract in the space provided using the computer mouse or a stylus or finger for touch screen devices. Select **Save**.
- 5. Once the contract is signed, select **Download Contract** to create a PDF file of the Purchase Contract with both the buyer and seller signatures.

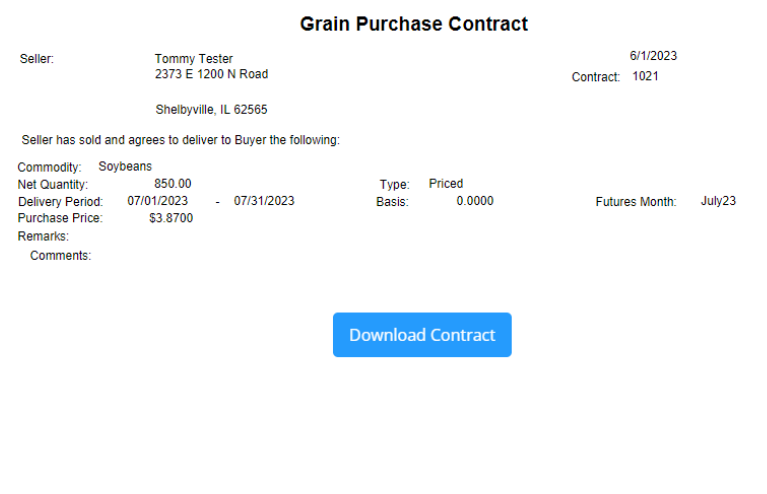

Grade and Quality: Grain not meeting the grade and quality specified shall be subject to rejection or discount. Buyer's market scale of<br>discounts and premiums at Buyer's location at time of delivery will apply, unless othe discutions and plemiums at puyer's location at time of detivery will epipy, directs circumsed specified in writing. Duyer's weights and gi<br>shall govern.<br>Merchantable Quality: All grain delivered under this contract shall b

6. All Contracts signed by both the buyer and seller can be found by selecting**View Contracts** under *Grain*.

Choose **View Contracts** for the appropriate Disposition. Under the**Ellipsis** for the Contract is an option to

*View* or*Download PDF*.

7. The applied seller signature also displays on the Purchase Contract printed from Agvance.